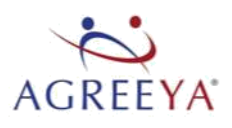

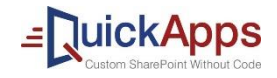

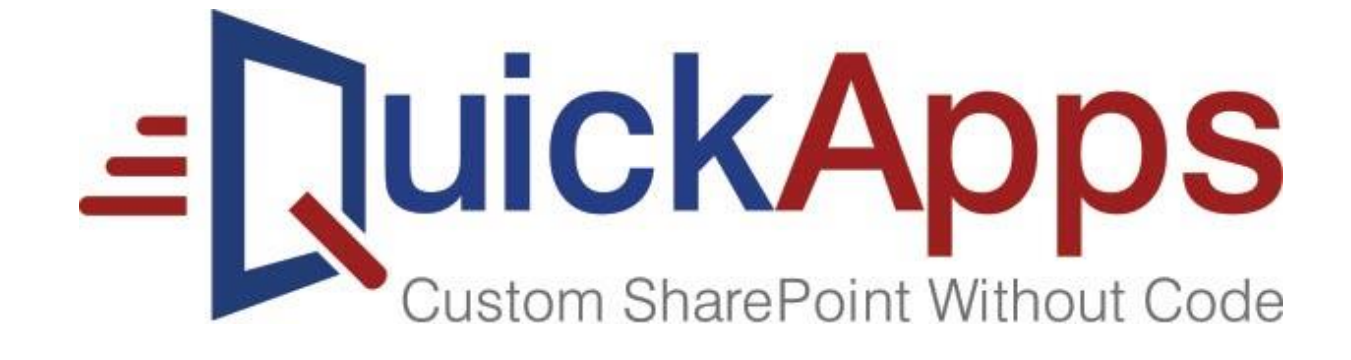

# QuickApps for SharePoint<sup>®</sup> 6.8 Release Notes

#### **© 2018 AgreeYa ALL RIGHTS RESERVED.**

This guide contains proprietary information protected by copyright. The software described in this guide is furnished under a software license or nondisclosure agreement. This software may be used or copied only in accordance with the terms of the applicable agreement. No part of this guide may be reproduced or transmitted in any form or by any means, electronic or mechanical, including photocopying and recording for any purpose other than the purchaser's personal use without the written permission of AgreeYa

The information in this document is provided in connection with AgreeYa products. No license, express or implied, by estoppel or otherwise, to any intellectual property right is granted by this document or in connection with the sale of AgreeYa products. EXCEPT AS SET FORTH IN THE TERMS AND CONDITIONS AS SPECIFIED IN THE LICENSE AGREEMENT FOR THIS PRODUCT, AGREEYA ASSUMES NO LIABILITY WHATSOEVER AND DISCLAIMS ANY EXPRESS, IMPLIED OR STATUTORY WARRANTY RELATING TO ITS PRODUCTS INCLUDING, BUT NOT LIMITED TO, THE IMPLIED WARRANTY OF MERCHANTABILITY, FITNESS FOR A PARTICULAR PURPOSE, OR NON-INFRINGEMENT. IN NO EVENT SHALL AGREEYA BE LIABLE FOR ANY DIRECT, INDIRECT, CONSEQUENTIAL, PUNITIVE, SPECIAL OR INCIDENTAL DAMAGES (INCLUDING, WITHOUT LIMITATION, DAMAGES FOR LOSS OF PROFITS, BUSINESS INTERRUPTION OR LOSS OF INFORMATION) ARISING OUT OF THE USE OR INABILITY TO USE THIS DOCUMENT, EVEN IF AGREEYA HAS BEEN ADVISED OF THE POSSIBILITY OF SUCH DAMAGES. AgreeYa makes no representations or warranties with respect to the accuracy or completeness of the contents of this document and reserves the right to make changes to specifications and product descriptions at any time without notice. AgreeYa does not make any commitment to update the information contained in this document.

If you have any questions regarding your potential use of this material, contact: AgreeYa Solutions, Inc.

605 Coolidge Dr.

Folsom, CA 95630

USA

Refer to our web site [\(www.agreeya.com.\)](www.agreeya.com) for regional and international office information.

#### **Trademarks**

AgreeYa, the AgreeYa logo are trademarks of AgreeYa Solutions, Inc. and/or its affiliates. Microsoft, Internet Explorer, SharePoint, Windows, Windows Server, SQL Server are either registered trademarks or trademarks of Microsoft Corporation in the United States and/or other countries. Salesforce and Salesforce.com are trademarks of Salesforce.com. K2, K2BlackPearl are registered trademarks of Sourcecode Technology Holdings Inc. in the United States and/or other countries. Domino is a registered trademark of International Business Machines Corporation. Telerik is a registered trademark of Telerik AD in the United States and either a registered trademark or trademark of Telerik AD in other countries. Oracle and Java are registered trademarks of Oracle and/or its affiliates. Nintex and its product logos are registered trademarks owned by Nintex USA LLC and Nintex Pty Ltd. SAP is the trademark(s) or registered trademark(s) of SAP AG in Germany and in several other countries. Google and Google Chrome is a trademark or registered trademark of Google Inc. Netscape Navigator is a registered trademark of AOL Inc. Other trademarks and trade names may be used in this document to refer to either the entities claiming the marks and names or their products. AgreeYa disclaims any proprietary interest in the marks and names of others.

**Legend**

**CAUTION: A CAUTION icon indicates potential damage to hardware or loss of data if instructions are not followed.**

**WARNING: A WARNING icon indicates a potential for property damage, personal injury, or death.**

**IMPORTANT NOTE**, **NOTE**, **TIP**, **MOBILE**, or **VIDEO:** An information icon indicates supporting information.  $\odot$ 

QuickApps for SharePoint Release Notes Updated - June 2017 Software Version - 6.8

### <span id="page-2-0"></span>**Release Notes**

#### **June 2017**

These release notes provide information about the QuickApps for SharePoint release.

- [About QuickApps for SharePoint 6.8](#page-2-0)
- **[New features](#page-3-0)**
- **[Upgrades](#page-3-0)**
- **[Resolved issues](#page-3-0)**
- **[Known issues](#page-4-0)**
- [System requirements](#page-7-0)
- [Product Licensing](#page-7-0)
- [Getting started with QuickApps for SharePoint 6.8](#page-8-0)
- [Globalization](#page-10-0)
- [About AgreeYa](#page-11-0)

### **About QuickApps for SharePoint 6.8**

QuickApps for SharePoint enables you to build applications that can be easily supported, maintained, and upgraded to ensure their long-term impact and return on investment. Because QuickApps for SharePoint automates simple or mundane tasks, you can free up SharePoint development resources and satisfy business requirements without costly custom coding.

This product allows you to:

- accelerate SharePoint application development using ready-made templates to deliver project management, CRM, and help desk applications that are easily supported, maintained, and extended
- build applications that you can easily support and maintain
- extend applications beyond native capabilities and exceed user expectations with the use of tabular forms to save screen space, parent-child relationships to ensure reliable data entry, and hide/show-when logic to govern what data users can see
- deliver sophisticated applications that are easily upgraded when new versions of SharePoint are released
- bring data together from all of your enterprise application systems, such as SAP $^{\circledR}$ , Oracle $^{\circledR}$ , Domino $^{\circledR}$ , or Boomi™ without manually copying the data into SharePoint
- **CAUTION: While Boomi does work on earlier versions of QuickApps for SharePoint, it has not**   $\wedge$ **been tested on this version. We recommend you try integrating Boomi and QuickApps on a test environment first.**

### <span id="page-3-0"></span>**New features**

New features in QuickApps for SharePoint 6.8:

- qListView now allows the user to filter information displayed in the list view using column header.
- Basic settings of qListView, qCalendarView, qChartView, and qListForm can now be configured using ezWizard.
- QuickApps for SharePoint licenses can now be applied using the Configuration Editor tool.

## **Upgrades**

- In qChartView and qSIChartView, two chart types, MultiSeriesStackedColumn2D and MultiSeriesStackedColumn2DDualYAxis are deprecated because of third-party upgrades.
- Two new themes, Material and Bootstrap have been added because of third-party

upgrades. See also:

• [Resolved issues](#page-3-0)

### **Resolved issues**

The following is a list of issues addressed in this release.

#### **Table 1. Resolved issues**

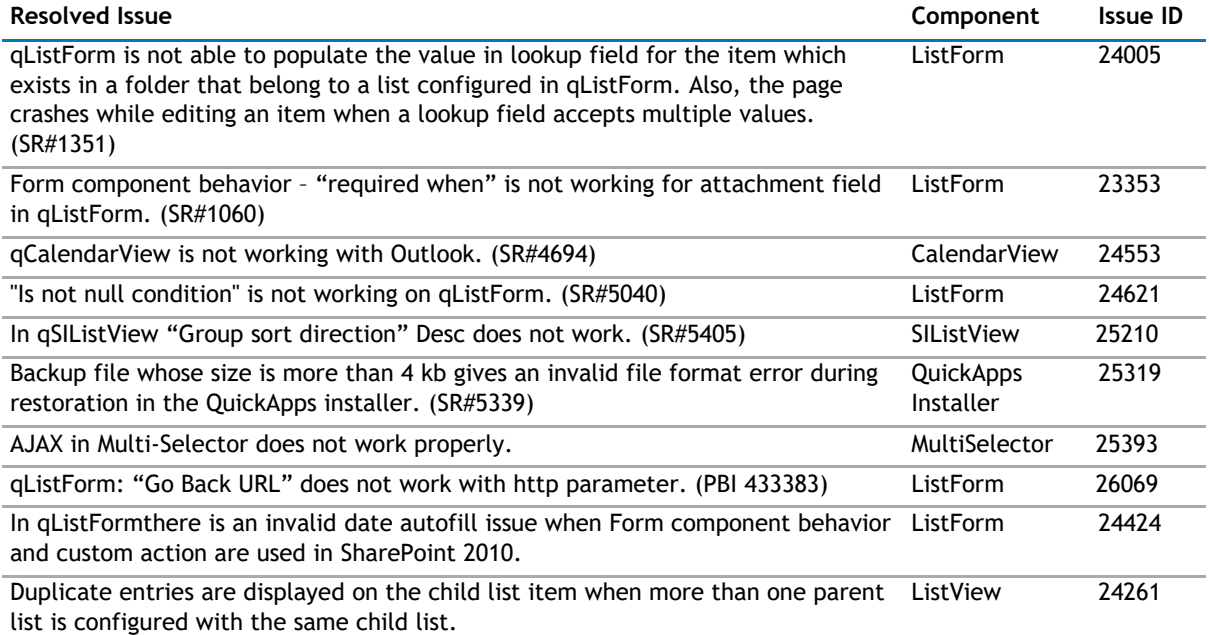

## <span id="page-4-0"></span>**Known issues**

The following is a list of issues, including those attributed to third-party products, known to exist at the time of release.

#### **Table 2. QuickApps for SharePoint 2010, 2013 and 2016 known issues**

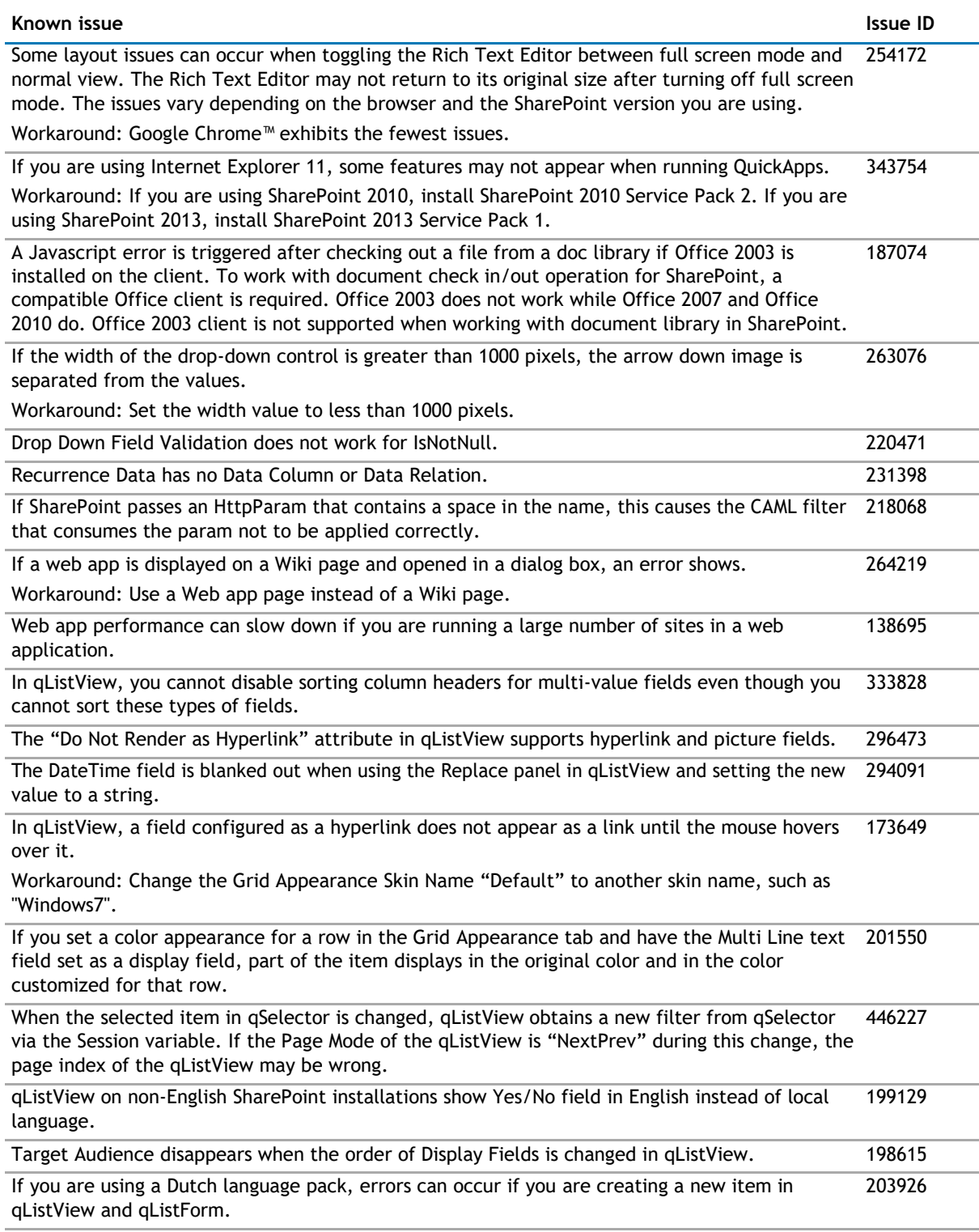

If you add "Search fields" that include a managed metadata column, the page throws an access 226188 denied message. This occurs for users with Visitor access only.

#### **Table 2. QuickApps for SharePoint 2010, 2013 and 2016 known issues**

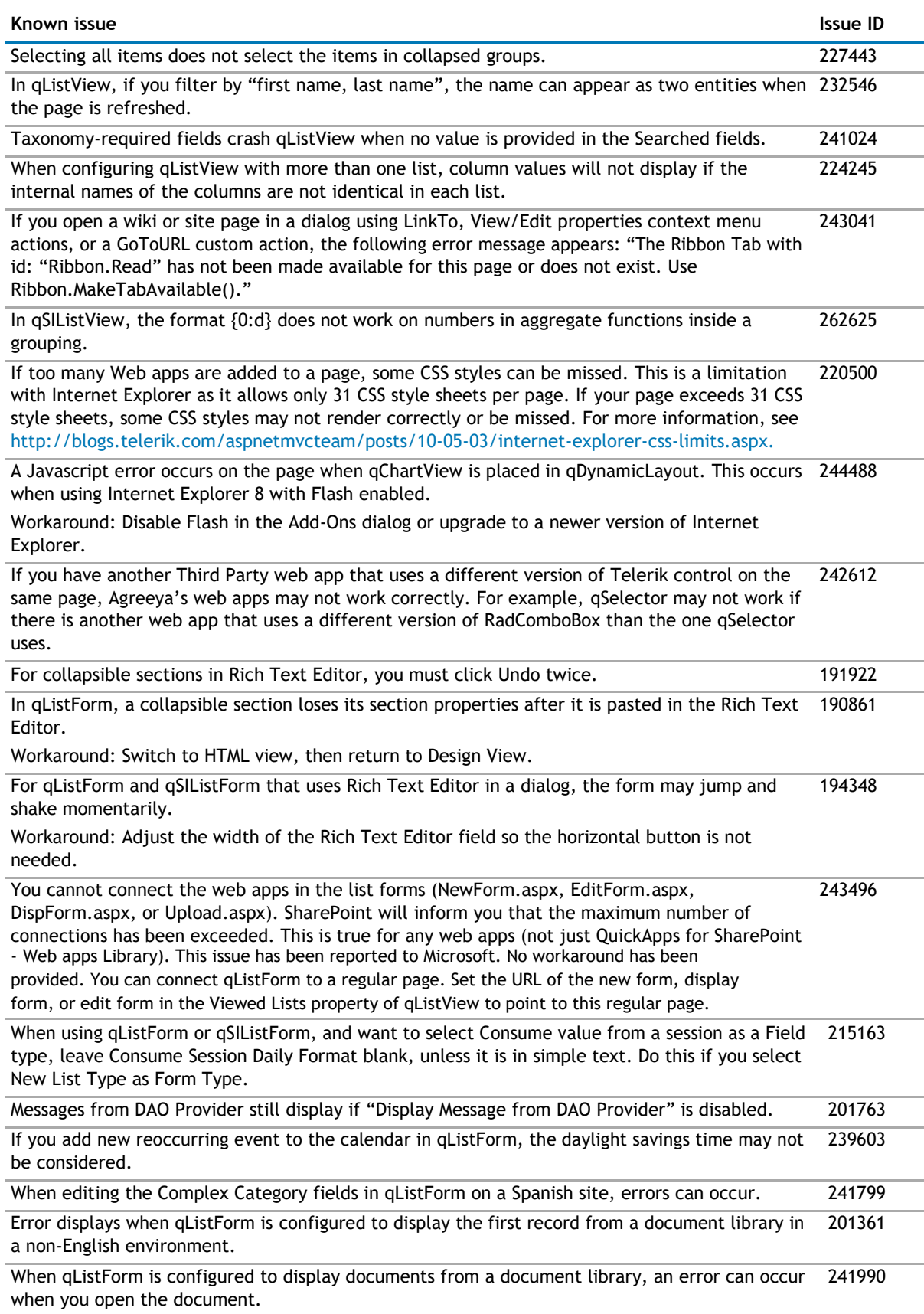

#### **Table 2. QuickApps for SharePoint 2010, 2013 and 2016 known issues**

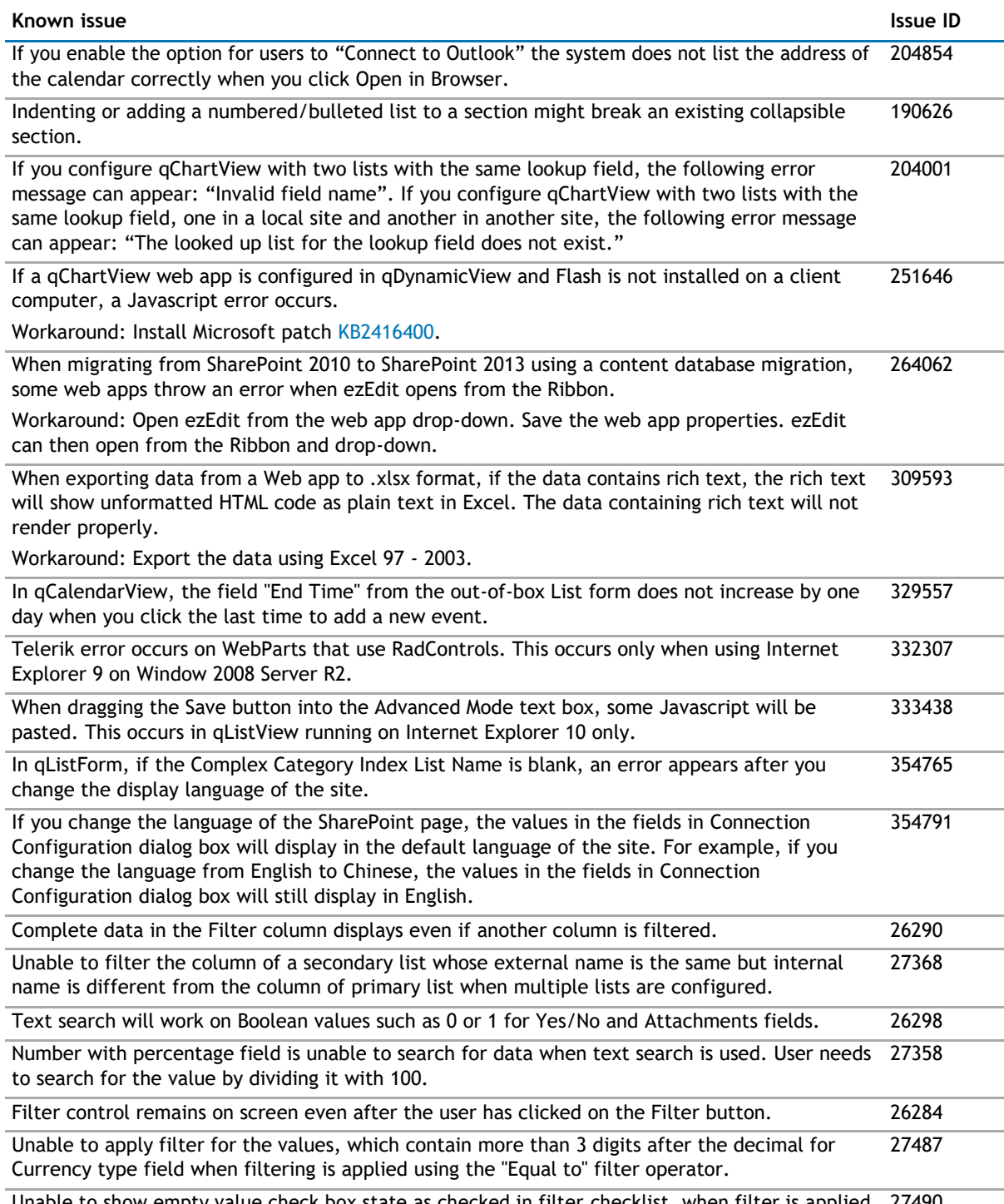

Unable to show empty value check box state as checked in filter checklist, when filter is applied 27490 on empty values.

## <span id="page-7-0"></span>**System requirements**

Before installing QuickApps for SharePoint 6.8, ensure that your system meets the following minimum hardware and software requirements.

Before installing QuickApps for SharePoint, ensure your system meets the following minimum requirements:

- Software and hardware requirements for QuickApps for SharePoint are the same as those for SharePoint.
- For a complete list of SharePoint 2010 requirements, go to [http://technet.microsoft.com/en-us/library/cc262485\(v=office.14\).aspx.](http://technet.microsoft.com/en-us/library/cc262485(v=office.14).aspx)
- For a complete list of SharePoint 2013 requirements, go to [http://technet.microsoft.com/en-us/library/cc262485.aspx.](http://technet.microsoft.com/en-us/library/cc262485.aspx)
- For a complete list of SharePoint 2016 requirements, go to [http://technet.microsoft.com/en-us/library/cc262485\(v=office.16\).aspx.](http://technet.microsoft.com/en-us/library/cc262485(v=office.16).aspx)
- QuickApps for SharePoint requires administrator rights on the SharePoint server during installation. Ensure that you log in as a domain user that has permissions to write to the SharePoint configuration and content databases in the SQL Server.<sup>®</sup>
- **NOTE:** Although administrative tasks on SharePoint sites are optimized for Internet Explorer® 8 or  $\bigcirc$ later, Microsoft SharePoint Server also provides rendering support for other browsers that are commonly used. To ensure that you have complete access to all the functionality, we recommend that you use Internet Explorer 8 or later for administrative tasks.

**NOTE:** When using My First App, some styles may not be supported in Internet Explorer 7.

## **Product Licensing**

You can import multiple license files or single license file to a farm and apply licenses to your servers within that farm.

**NOTE:** If no license is provided, you will automatically have a 30-day trial license. QuickApps for  $\Omega$ SharePoint will work for 30 days from the installation date as a fully bundled package. After 30 days, QuickApps for SharePoint will display a "License Expired" message on the SharePoint Central Administration Page under the Manage QuickApps License Section.

When removing a license, you can either revoke the license from a server and reapply it later, or remove the license file from the farm.

#### *To import a valid license file*

1 If you are using SharePoint 2010, from the SharePoint 2010 Central Administration page, go to **General Application Settings | QuickApps for SharePoint | Manage QuickApps License**.

OR

If you are using SharePoint 2013, open the SharePoint 2013 Central Administration page, go to **General Application Settings | QuickApps for SharePoint | Manage QuickApps License**.

OR

If you are using SharePoint 2016, open the SharePoint 2016 Central Administration page, go to **General Application Settings | QuickApps for SharePoint | Manage QuickApps License**.

The License page opens and contains two tabs:

- the License View tab which allows you to import a multi-license file or a single license file to a farm, and then select which servers are licensed with the license file
- Server View tab which allows you to view the licenses applied to a server. You can remove or revoke licenses from either tab.
- 2 Search for and select a license file (\*.dlv), then click **Import**.
- 3 Select the license file from the drop-down list.

<span id="page-8-0"></span>4 Select which servers you want to license or select the **Servers available to be licensed** check box to select all servers listed. Click **Apply licenses**.

You can see the total number of licenses within the selected license file and the number of servers that have a license (from the selected license file) applied.

5 Perform an iisreset on every server you are licensing.

**NOTE:** If you are licensing a server using the Configuration Editor then there is no need to perform an iisreset as the iisreset will occur automatically.

## **Getting started with QuickApps for SharePoint 6.8**

### **Installation instructions**

Install QuickApps for SharePoint on one web front end server. Do not install the product on more than one server in the farm. If you want to run the Configuration Editor on multiple servers, you must manually copy and paste the ConfigurationEditor.exe and its related files from the server on which it was installed to your other servers.

The installer adds the QuickApps for SharePoint solution package file to the SharePoint store.

In some Operating Systems, the User Account Control (UAC) prevents the downloading of the install package. If this is the case, run Setup.exe instead of launching the .MSI directly. In the case that the Setup.exe does not work, run Setup.msi instead.

For more information on installation, see the QuickApps for SharePoint Quick Start Guide.

#### *To install QuickApps for SharePoint*

1 Double-click QuickApps for SharePoint.exe file, and extract the

files. *The Autorun opens.*

- 2 Select the Install button next to the version of QuickApps for SharePoint you are installing**.**
- 3 Click **Next**.
- 4 Read and accept the license agreement. Click **Next**.
- 5 Select a destination folder to install QuickApps, and click **Next**.
- 6 Click **Install**.
- 7 If you do not have a valid license, upload one. [For more information, see Product Licensing](#page-7-0) on page [8.](#page-7-0) Select **Next**.
- 8 Select an option:
	- **Restore the status of the QuickApps for SharePoint - Web apps Library Feature in your farm.** Choose this option if you are upgrading this product from a previous version and have backed up and saved your feature status when you uninstalled the previous version.
	- **I do NOT want to deploy the solution package. I will use SharePoint Central Administration to do so later**. Choose this option if you want to schedule the deployment for a specific time or you want to choose a subset of servers on which to install. If you choose this option, you must use SharePoint Central Administration to deploy the solution package. See the Quick Start Guide for more information.
	- **Install on every Virtual Server on the local server or server farm.**
	- Install ONLY to the specified URL of the virtual server on the local server or server farm. If you select this option, you must add a SharePoint Web Application.
- 9 Click **Next**.

**The deployment will take a while**. The solution package that is used by the installer contains all the files that will be deployed in the SharePoint 14 (for SharePoint 2010), 15 (for SharePoint 2013) or 16 (for SharePoint 2016) hive folder. These files will be transmitted from the configuration database to your server over the wire.

- 10 Click **Next**.
- 11 Optionally, you can click **Launch Configuration Editor** button. You can configure your system now or after installation is complete. See the Quick Start Guide for instructions.
- 12 Click **Next**.
- 13 Check to perform an IIS reset, and click **Next**.
- 14 Click **Finish**, then click **Close.**

All QuickApps for SharePoint site collection features and site features are activated.

#### **Additional resources**

Additional information is available from the following:

- [Online product documentation](http://quickapps.agreeya.com/)
- [SharePoint community](http://quickapps.agreeya.com/support)

## <span id="page-10-0"></span>**Globalization**

This section contains information about installing and operating this product in non-English configurations, such as those needed by customers outside of North America. This section does not replace the materials about supported platforms and configurations found elsewhere in the product documentation.

This release is Unicode-enabled and supports any character set. In this release, all product components should be configured to use the same or compatible character encodings and should be installed to use the same locale and regional options. This release is targeted to support operations in the following regions: North America, Western Europe and Latin America, Central and Eastern Europe, Far-East Asia, Japan.

## <span id="page-11-0"></span>**About AgreeYa**

AgreeYa Solutions is a global provider of software, solutions, and services focused on deploying businessdriven, technology-enabled solutions that create next-generation competitive advantages for customers. Headquartered in Folsom, California, AgreeYa is a growing and dynamic organization with 15 offices in 8 countries employing more than 1,300 professionals. Over the last 15 years, AgreeYa has worked with 200+ companies ranging from Fortune 100 firms to small and large businesses, delivering solutions for variety of industries including telecommunications, BFSI, healthcare, high-tech, manufacturing, utility and government. AgreeYa's software portfolio includes SocialXtend (intranet and enterprise social collaboration), VDIXtend (Desktop-on-Cloud), Onvelop (enterprise mobility productivity suite), Edvelop (single window collaboration and communication solution for 21st century learning) and Cogent (comprehensive end-to-end case management solution for collections agencies and law firms). As part of its solutions and services offerings, AgreeYa provides intranet and enterprise collaboration on SharePoint, cloud and infrastructure, enterprise mobility, product engineering, application development and management, independent software testing, and staffing (IT and risk/compliance) solutions. For more information visit [www.agreeya.com](http://www.agreeya.com/).

### **Contacting AgreeYa**

**Technical support:**

[Online support](http://quickapps.agreeya.com/support)

**Product questions and sales:**

**1-800-AGREEYA**

**Email:**

[quickapps@agreeya.com](mailto:quickapps@agreeya.com)

### **Technical support resources**

Technical support is available to customers who have purchased AgreeYa software with a valid maintenance contract and to customers who have trial versions. To access the Support Portal, go to [http://quickapps.agreeya.com/support.](http://quickapps.agreeya.com/support)

The Support Portal provides self-help tools you can use to solve problems quickly and independently, 24 hours a day, 365 days a year. In addition, the portal provides direct access to product support engineers through an online Service Request system.

The site enables you to:

- Create, update, and manage Service Requests (cases)
- View Knowledge Base articles
- Obtain product notifications
- Download software. For trial software, go to [Trial Downloads.](http://quickapps.agreeya.com/support/)
- View how-to videos
- Engage in community discussions
- Chat with a support engineer

### **Third-party contributions**

This product contains the third-party components listed below. For third-party license information, go to<http://quickapps.agreeya.com/support>

#### **Table 3. List of third-party contributions**

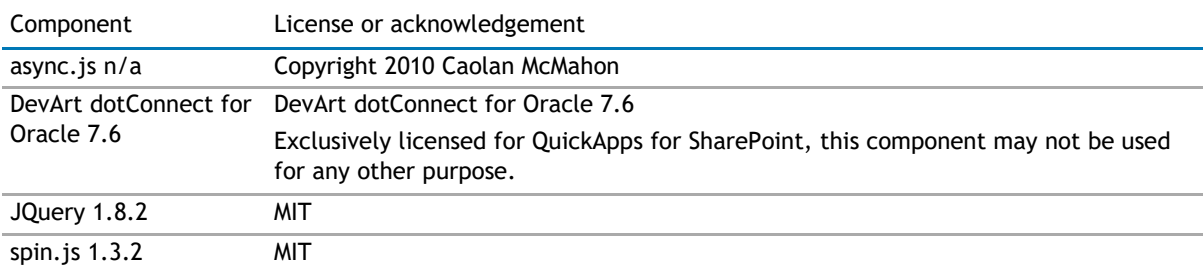